USDT (Tether) 是一种基于区块链的加密货币,其价格与美元保持稳定。Bitget是 一个颇受欢迎的加密货币交易平台,它为用户提供了USDT的买卖交易功能。如果 你想在Bitget平台上出售USDT,下面是一些步骤供你参考:

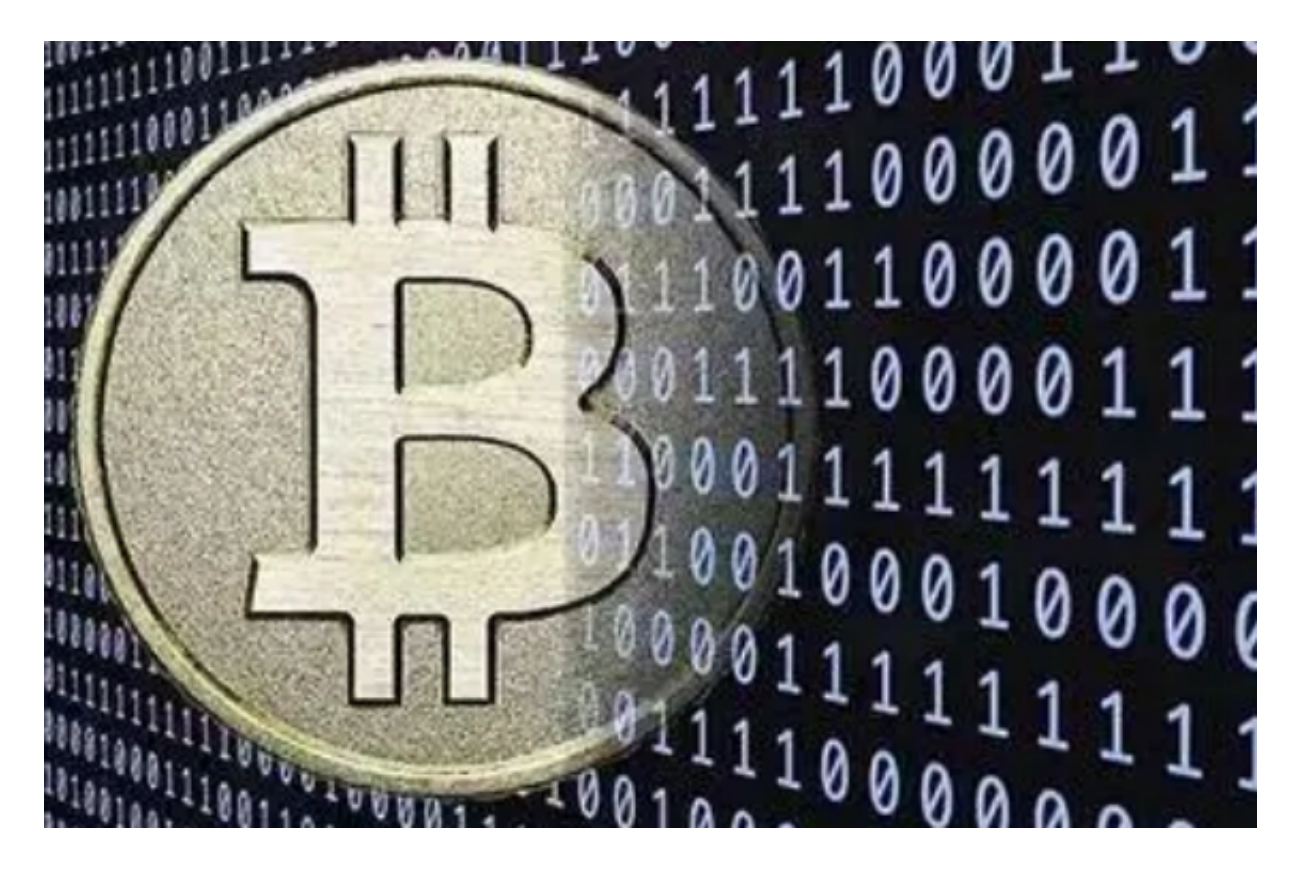

1. 注册并登陆Bitget账户

 首先,你需要在Bitget平台上注册一个账户。在注册过程中,你需要提供一些基本 信息,并完成身份验证。

## 2. 入金

 在出售USDT之前,你需要将USDT存入Bitget账户。在Bitget平台上,你可以选 择不同的方式进行入金,如银行转账、数字货币充值等。选择最适合你的方式,并 按照平台的指示完成相关操作。

3. 转到交易界面

一旦你的账户有了USDT余额,你可以点击"交易"按钮,进入交易界面。

4. 选择交易对

 在交易界面上,你可以看到各种交易对。在这个例子中,我们需要选择与USDT相 关的交易对,比如USDT/BTC或USDT/ETH等。点击你想要交易的交易对进入相应 的交易界面。

5. 输入出售数量

在进入交易界面后,你可以看到一个简单的交易面板,其中包括"买入"和"卖 出"选项。点击"卖出",然后在出现的表单中输入你想要卖出的USDT数量。

6. 设置交易价格

 在表单中,你还需要设置你的出售价格。你可以根据市场行情和你的交易策略来 自行确定一个合适的价格。

7. 确认交易

 一旦你填写完所有必要的信息,确认你的交易详情,并检查一遍确保没有错误。 如果一切正常,点击"提交"按钮确认交易。

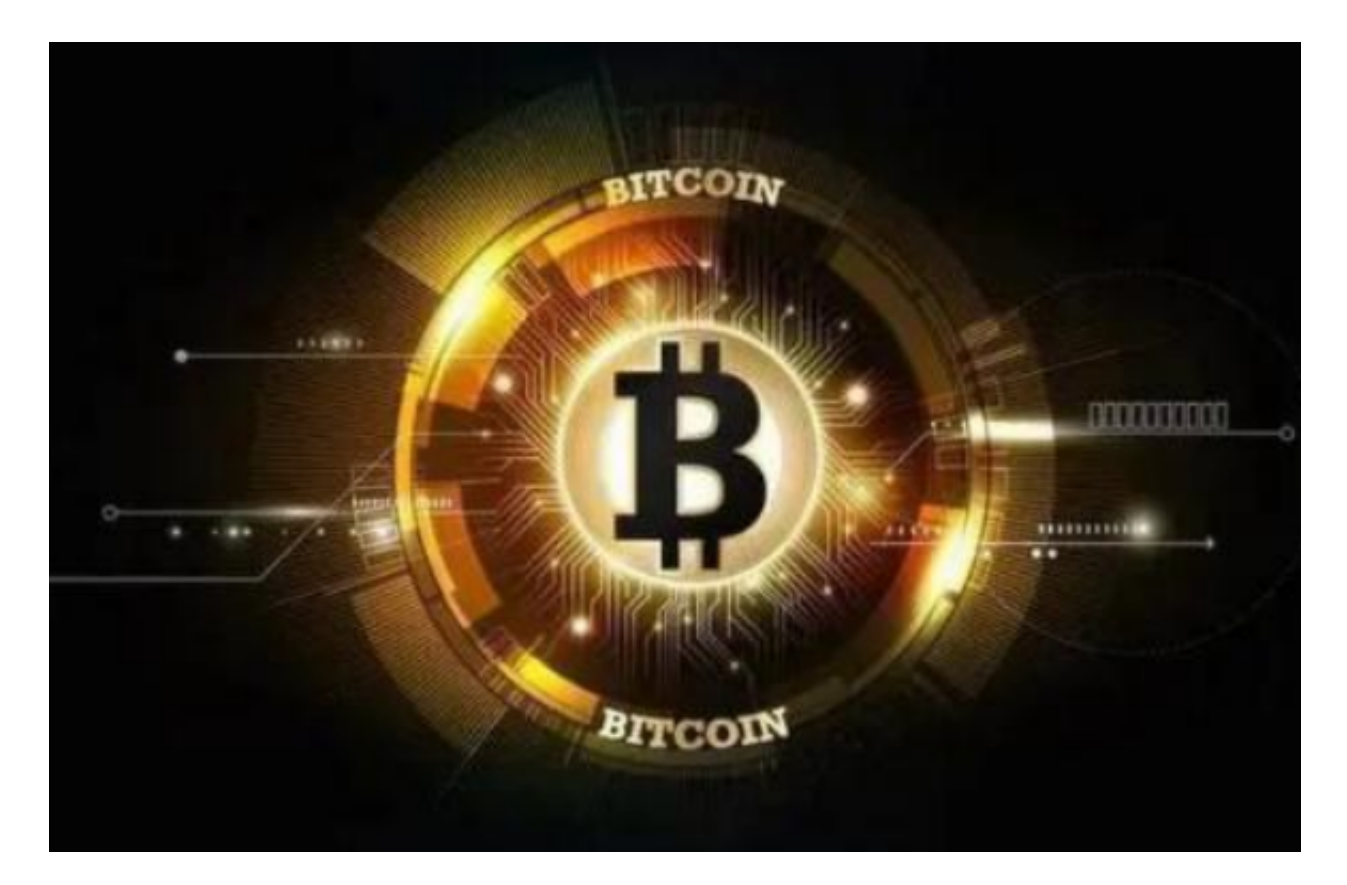

8. 等待成交

 一旦你提交了交易,你的出售订单将被挂在交易所上等待成交。你可以在交易记 录中查看订单的状态和实时成交情况。

9. 提取资金

 当你的USDT出售订单成交后,你的Bitget账户余额将增加相应的数字货币或法币 。你可以根据自己的需求,将这些资金提取到自己的其他账户或银行账户中。

以上就是在Bitget平台上出售USDT的基本步骤。请记住,在进行任何交易之前, 你应该对市场有一定的了解,并制定一个明确的交易策略。此外,始终要注意市场 风险,并小心防范潜在的网络安全威胁。